# **tcsh Command Editor Commands**

Paul DuBois *dubois@primate.wisc.edu* 19 May 1995

This document started out as part of one of the appendices to the O'Reilly & Associates handbook *Using csh & tcsh*, but it quickly got too long, so it exists separately. Background for the command editor may be found in that handbook (Chapter 7, *The tcsh Command Editor*), and in the *Editing* section of the *tcsh* manual page.

This document provides information about the following:

- The names of the *tcsh* command line editing commands and what they do. These are the commands that can be bound to keys with *bindkey*.
- The default key bindings.

The *tcsh* command editor provides two sets of command bindings. One set is patterned after the *emacs* editor, the other is patterned after the *vi* editor. At most sites, the command editor uses the *emacs* bindings by default, but you can select one set or the other explicitly using one of the following commands in your *˜/.cshrc* (or *˜/.tcshrc*) file:

bindkey -e Select *emacs* bindings bindkey -v Select *vi* bindings

Some commands are available only in one mode or the other. If the description of a command is marked ''*emacs* only'' or ''*vi* only'', it means the command is available only in the given editing mode. Otherwise it's likely available in both (although I haven't verified this for every unmarked command).

The default key bindings are listed at the end of this document. You can also use *bindkey* to give you online help:

To find out what bindings are actually in effect:

#### % **bindkey**

• To get a concise online listing of command names:

```
% bindkey -l
```
Comments on or corrections to this document are welcome. Send them to the address listed above.

# *Notes*

The following terms are used in the command descriptions in the next section:

The **current word** is the word in which the cursor is located. Many commands affect only the part of the current word immediately to the left of the cursor. (That is, if the cursor is in the middle of a word, such commands affect only that part of the current word.)

Note that if the character to the left of the cursor is a space, the current word is empty.

- Filename **pattern** characters are  $\star$ , ?, [], and  $\{\}.$
- The **cut buffer** is used by several commands that delete text (such as *delete-word*). The text can be put back from the cut buffer into the command at the cursor position with the *yank* command.
- The **mark** is a position in the command line that can be set (with *set-mark-command*). Then when you move the cursor, the area between the mark and the cursor is referred to as a **region**, which can be copied or deleted with *copy-region-as-kill* or *kill-region*.
- The **end of file** indicator causes the current shell to terminate if the *ignoreeof* shell variable is not set. If the current shell is the login shell, this logs you out.

# *Command Editor Command Names*

This section lists the names of the command editor commands and describes what they do. When you see a command that you think you'd like to use, you can find out what keys it's bound to by looking in the section ''Command Editor Default Bindings'' later in this document. If the command name doesn't appear there, you can use *bindkey* to set up your own binding for the command.

## *backward-char*

Move the cursor left one character.

## *backward-delete-char*

Delete the character to the left of the cursor.

#### *backward-delete-word*

Delete from the beginning of the current word to the cursor. Deleted text is saved in the cut buffer.

#### *backward-kill-line*

Delete from the beginning of the line to the cursor. Deleted text is saved in the cut buffer. See also *killline*.

#### *backward-word*

Move the cursor to the beginning of the current word, or to the beginning of the previous word if the cursor is already at beginning of the current word. See also *forward-word*. In *vi* mode, words are delimited by space or punctuation; see also *vi-word-back*.

## *beginning-of-line*

In *emacs* mode, move the cursor to the beginning of the line. In *vi* mode, move the cursor to the first non-whitespace character; see also *vi-zero*.

## *capitalize-word*

Convert the character under the cursor to uppercase and move the cursor to the end of the word.

#### *change-case* (*vi* only)

Change the case of the character under the cursor and move the cursor right one character.

## *change-till-end-of-line* (*vi* only)

Change text from the cursor position to the end of the line, replacing it with new characters until ESC is typed.

## *clear-screen*

Clear the screen, redrawing the current prompt and command line at the top of the screen. This is much quicker than using the *clear* shell command. See also *redisplay*.

## *complete-word*

Perform completion on the current word. Uses programmed completions, if any are applicable. See also *complete-word-raw*.

## *complete-word-back*

Like *complete-word-fwd*, but displays the possible completions in reverse order.

#### *complete-word-fwd*

The current word is treated as a completion prefix. Successive *complete-word-fwd* commands successively replace the current word with each of the possible completions. When the list of completions is exhausted, the shell beeps and replaces the current word with the original prefix. You can use *completeword-fwd* and *complete-word-back* to move back and forth in the list of completions. Uses programmed completions, if any are applicable.

## *complete-word-raw*

Like *complete-word*, but ignores programmed completions.

#### *copy-prev-word*

Copy the previous word to the cursor position, including any whitespace between the word and the cursor. See also *insert-last-word*.

#### *copy-region-as-kill*

Copy the area between the mark and the cursor to the cut buffer. See also *kill-region* and *set-markcommand*.

## *delete-char*

Delete the character under the cursor.

#### *delete-char-or-eof*

Delete the character under the cursor or indicate end of file if the current line is empty.

## *delete-char-or-list*

Delete the character under the cursor or list completions if the cursor is at the end of the line.

## *delete-char-or-list-or-eof*

Delete the character under the cursor, list completions if the cursor is at the end of the line, or indicate end of file if the current line is empty.

## *delete-word*

Delete the characters from the cursor to the end of the current word. Deleted text is saved in the cut buffer.

### *digit*

If a repeat count is currently being collected, add the digit to the end of it. Otherwise, enter the digit into the command line.

#### *digit-argument*

Begin collecting repeat count for the following command. Subsequent *digit* comands are added to the repeat count.

## *down-history*

Recall the next history line into the edit buffer. When repeated, continues down through the history list, stopping at the end of the list. See also *up-history*.

#### *downcase-word*

Convert characters from the cursor to the end of the current word to lowercase. See also *upcase-word*.

## *end-of-file*

Indicate end of file to the shell.

## *end-of-line*

Move the cursor to the end of the line.

## *exchange-point-and-mark*

Exchange the cursor (point) and mark positions. This is useful if you've forgotten where the mark is. A second *exchange-point-and-mark* command returns the cursor to its original position. See also *setmark-command*.

## *expand-glob*

Expand the filename pattern to the left of the cursor, replacing it with the matching filenames. See also *list-glob*.

## *expand-history*

Expand history references in the current word. History references beginning with !# are not expanded.

#### *expand-line*

Expand all history references in a command line, including references beginning with !#. See also *magic-space* and *toggle-literal-history*.

#### *expand-variables*

Expand variable references in the current word.

#### *forward-char*

Move the cursor right one character

#### *forward-word*

Move the cursor forward to the end of the current word, or to the end of the next word if the cursor is already at the end of the current word. See also *backward-word*.

## *gosmacs-transpose-chars*

Exchange the two characters the the left of the cursor (like Gosling *emacs*). See also *transpose-chars*.

#### *history-search-backward*

Search backward through the history list using the current contents of the edit buffer up to the cursor as a search string (which may be a filename pattern). The command retrieves the previous command beginning with that string. (If the command buffer is empty, all commands match and *history-searchbackward* simply retrieves the previous command like *up-history*.) If the first command retrieved is not the one you wanted, repeat *history-search-backward* until you find the right one. If you go too far, *history-search-fwd* searches in the other direction. Identical matches are skipped. *history-searchbackward* does not wrap around when the beginning of the history list is reached.

## *history-search-forward*

Like *history-search-backward*, but searches forward through the history list. *history-search-backward* does not wrap around when the end of the history list is reached.

#### *insert-last-word*

Insert the final word of the previous command at the cursor position. See also *copy-prev-word*.

#### *i-search-back*

Perform an *emacs*-style incremental search. Presents bck: as a prompt and waits for you to type a search string. As you type successive characters, the command editor searches back through your history list for commands matching the current search string and successively copies them into the edit buffer. To back up through the commands retrieved, or if you make a typing mistake, delete the last character from the search string and the shell returns the previously retrieved command into the edit buffer. Type ESC to terminate the search and leave the current line in the edit buffer. Hit RETURN to execute the command.

For each command retrieved, the cursor is positioned at the end of the matching string within the command. Type CTRL-W to copy the rest of the word under the cursor to the end of the search string.

If no command matches the search string when you type a new character, the shell beeps. Typing CTRL-G returns to the previous successful search. CTRL-G aborts the search if the previous character

resulted in a successful search.

## *i-search-fwd*

Like *i-search-back*, but searches forward.

#### *keyboard-quit*

Clear the entire command line.

## *kill-line*

Delete from the cursor to the end of the line. Deleted text is saved in the cut buffer. See also *backwardkill-line*.

## *kill-region*

Delete the characters between the mark and the cursor. If the region isn't what you thought it was, issue a *yank* command to put the deleted text back. Deleted text is saved in the cut buffer. See also *copyregion-as-kill*, *set-mark-command*, and *exchange-point-and-mark*.

## *kill-whole-line*

Delete the entire line. Deleted text is saved in the cut buffer.

## *list-choices*

List possible completions for the current word. Uses programmed completions, if any are applicable. See also *list-choices-raw*.

## *list-choices-raw*

List possible completions for the current word, ignoring programmed completions. See also *listchoices*.

## *list-glob*

List filename wildcard matches for the current word. See also *expand-glob*.

#### *list-or-eof*

List possible completions for the current word or indicate end of file if the line is empty.

#### *load-average*

Display the system load average and current process status.

## *magic-space*

Expand history references in the current word, then add a space. (Acts similar to *expand-history*, so references beginning with !# are not expanded.) If you bind *magic-space* to SPACE, then all history references are expanded as you type successive words of command lines. See also *expand-history*.

*newline*

Execute the current command (the command in the edit buffer).

## *normalize-command*

Looks for the current word as a command in your search path and replaces it with the command's full pathname. If the word is an alias, the word is replaced by the alias definition. If the word is a builtin command, the word remains unchanged. If the word isn't a command, an alias, or a builtin, the shell beeps.

## *normalize-path*

Expand the current word as a pathname, eliminating leading . and .. components as if the *symlinks* shell variable were set to expand.

## *overwrite-mode* (*emacs* only?)

Switch from insert to overwrite mode or vice versa. In insert mode, new characters are inserted into the command line at the cursor position. In overwrite mode, new characters overwrite characters under the cursor. See also *self-insert-command*.

#### *prefix-meta*

Turn on the high bit of the next character you type.

## *quoted-insert*

Add the next character you type to the command line literally without interpretation, even if the character is otherwise special. For instance, to enter a literal TAB into the command line instead of having it trigger filename completion, precede it with *quoted-insert*.

#### *redisplay*

Redisplay the command line. This is useful if another program blats output on the screen and messes it up while you're typing a command. See also *clear-screen*.

#### *run-fg-editor*

Look for a stopped editor job and restart it. Editor jobs are identified by looking at the values of the EDITOR and VISUAL environment variables. If neither is set, jobs beginning with ed or vi are considered editor jobs.

Restarting an editor is a job control operation you're likely to do often. The default binding is ESC CTRL-Z, but you can bind it to CTRL-Z to make it easier to use. This way you can restart an editor using the same key you use to stop it.

#### *run-help*

Look for documentation on the current command and display it. This is intended for display of short files since the output is not run through a pager. The shell looks for help files in directories named in the HPATH environment variable. For a command *xyz*, files named *xyz.help*, *xyz.1*, *xyz.6*, or *xyz.8* are considered help files.

## *self-insert-command*

Add a character as itself to the current command, or replace the character under the cursor if in overwrite mode. See also *overwrite-mode*.

## *sequence-lead-in*

You don't actually bind this command to a key sequence. When you use *bindkey* to display key bindings and a character is indicated as bound to *sequence-lead-in*, it means that one or more multiplecharacter sequences beginning with the character have been bound to a command.

## *set-mark-command*

Set a mark at the cursor position. Some keyboards may not generate the proper character for the default binding (CTRL-@, a null character); in that case you'll need to rebind the command to something else. See also *exchange-point-and-mark*.

#### *spell-line*

For each word of the current line, attempts to correct the word as for *spell-word*, except for words beginning with  $!, \, ., \, \backslash, \, \hat{ }$ , -, or  $\hat{\ast}$ , or containing filename pattern characters.

## *spell-word*

Correct the spelling of the current word. The first word of a line is corrected as a command name and subsequent words are corrected as filenames. If the word appears to be a pathname, correction is attempted for each component of the pathname.

## *stuff-char*

Send the character to the terminal in cooked mode.

#### *toggle-literal-history*

Toggle between the literal and lexical representations of the current history line. This affects all commands that retrieve lines from the history list into the edit buffer, such as *up-history*. The literal representation of a line is the line just as you typed it, with history references unexpanded. The lexical representation of a line has history references expanded and a space between successive words. See also *expand-history*.

#### *transpose-chars*

Exchange the character to the left of the cursor with the character under the cursor. See also *gosmacstranspose-chars*.

## *transpose-gosling*

Same as *gosmacs-transpose-chars*.

#### *tty-dsusp*

Terminal delayed-suspend character. Generally the dsusp character. See the section ''Terminal Control Characters'' below.

## *tty-flush-output*

Terminal flush-output character. Generally the oflush character. See the section "Terminal Control Characters'' below.

#### *tty-sigintr*

Terminal interrupt character. Generally the intr character. See the section ''Terminal Control Characters'' below.

## *tty-sigquit*

Terminal quit character. Generally the quit character. See the section ''Terminal Control Characters'' below.

## *tty-sigtsusp*

Terminal suspend character. Generally the susp character. See the section ''Terminal Control Characters'' below.

## *tty-start-output*

Terminal allow-output character. Generally the start character. See the section ''Terminal Control Characters'' below.

#### *tty-stop-output*

Terminal disallow-output character. Generally the stop character. See the section ''Terminal Control Characters'' below.

## *undefined-key*

This command indicates that a key is ignored, i.e., the key is unbound. When you type an unbound key, the shell beeps. Normally, you don't actually bind this command to a key, you use *bindkey −r* instead.

#### *universal-argument*

*emacs* universal argument. Repeats the following command four times. If specified twice, repeats the following command 16 times.

#### *up-history*

Recall the previous history line into the edit buffer. When repeated, continues up through the history list, stopping at the beginning of the list. See also *down-history*.

## *upcase-word*

Convert characters from the cursor to the end of the current word to uppercase. See also *downcaseword* and *capitalize-word*.

## *vi-add* (*vi* only)

Enter *vi* insert mode, allowing text entry to the right of the cursor.

## *vi-add-at-eol* (*vi* only)

Enter *vi* insert mode, allowing text entry at the end of the line.

## *vi-beginning-of-next-word* (*vi* only)

Move the cursor to the beginning of the next space- or punctuation-delimited word. See also *vi-wordfwd*.

#### *vi-char-back* (*vi* only)

Move the cursor backward to the previous instance of the next character you type.

## *vi-char-fwd* (*vi* only)

Move the cursor forward to the next instance of the next character you type.

#### *vi-charto-back* (*vi* only)

Move the cursor backward to the right of the previous instance of the next character you type.

## *vi-charto-fwd* (*vi* only)

Move the cursor forward to the left of the next instance of the next character you type.

#### *vi-chg-case* (*vi* only)

Change the case of the character under the cursor and move the cursor right one character.

#### *vi-chg-meta* (*vi* only)

This command is the prefix in *vi* command mode for change-text commands. When followed by a cursor motion command, enters insert mode so you can change the text from the cursor position to the text where the cursor motion command would place the cursor. For instance, use  $cw$  to change a word,  $c\hat{s}$ to change the rest of the line, and c0 to change everything from the beginning of the line to the cursor.

#### *vi-chg-to-eol* (*vi* only)

Same as *change-till-end-of-line*.

#### *vi-cmd-mode* (*vi* only)

Enter *vi* command mode. The bindings from the alternative key map are used in command mode.

#### *vi-cmd-mode-complete* (*vi* only)

Like *complete-word* but works in *vi* command mode.

#### *vi-delprev* (*vi* only)

Backspace over the previous character in *vi* insert mode. Backspaces only when the cursor is at the end of the characters added since insert mode was entered, and backspaces only to the beginning of those characters.

## *vi-delmeta* (*vi* only)

This command is the prefix in *vi* command mode for delete-text commands. When followed by a cursor motion command, deletes text from the cursor position to where the cursor motion command would place the cursor. For instance, use dw to delete a word,  $d\hat{S}$  to delete the rest of the line, and d0 to delete backward to the beginning of the line.

## *vi-endword* (*vi* only)

Move the cursor to the end of the current space-delimited word. See also *vi-eword*.

#### *vi-eword* (*vi* only)

Move the cursor to the end of the current space- or punctuation-delimited word. See also *vi-endword*.

#### *vi-insert* (*vi* only)

Enter *vi* insert mode, allowing text entry to the left of cursor.

## *vi-insert-at-bol* (*vi* only)

Enter *vi* insert mode, allowing text entry at the beginning of the line.

#### *vi-repeat-char-back* (*vi* only)

Repeat the current character search in the opposite search direction. That is, it repeats *vi-char-back* as

*vi-char-fwd* and *vi-char-fwd* as *vi-char-back*.

#### *vi-repeat-char-fwd* (*vi* only)

Repeat the current character search in the same search direction. That is, it repeats *vi-char-back* as *vichar-back* and *vi-char-fwd* as *vi-char-fwd*.

## *vi-repeat-search-back* (*vi* only)

Like *vi-repeat-search-fwd*, but in the opposite direction.

#### *vi-repeat-search-fwd* (*vi* only)

Repeat the current search in the same search direction. If you begin a backward search with *vi-searchback*, then *vi-repeat-search-back* does another backward search. If you begin a forward search with *visearch-fwd*, then *vi-repeat-search-back* does another forward search. *vi-repeat-search-fwd* and *virepeat-search-back* might better be named as *vi-repeat-search* and *vi-repeat-search-reverse* or something like that.

## *vi-replace-char* (*vi* only)

Replace the character under the cursor with the next character you type. Advances the cursor, unlike *vi* itself.

## *vi-replace-mode* (*vi* only)

Enter *vi* character replacement mode, where characters you type replace successive characters in the command line.

#### *vi-search-back* (*vi* only)

Search the history list backward. When you use *vi-search-back*, the shell prompts with a ? character. Type a search string (which may be a filename pattern) and hit RETURN. The command retrieves the previous command containing with that string, or beeps if there is no match in the history list. If the command retrieved is not the one you wanted, repeat the search until you find the one you want using *vi-repeat-search-fwd* (no, that's not a typo, see the description of *vi-repeat-search-fwd*). Hit RETURN to terminate the search and leave the most recently retrieved command in the edit buffer. Hit ESC to execute the currently retrieved command. *vi-search-back* and *vi-repeat-search-back* wrap around when the beginning of the history list is reached.

## *vi-search-fwd* (*vi* only)

Like *vi-search-back*, but prompts with a / character and searches forward.

## *vi-substitute-char* (*vi* only)

Enter insert mode to replace the character under the cursor.

## *vi-substitute-line* (*vi* only)

Enter insert mode to replace the entire line.

*vi-word-back* (*vi* only)

Move the cursor to the previous word. See also *backward-word*.

```
vi-word-fwd (vi only)
```
Move the cursor to the next word. See also *vi-beginning-of-next-word*.

#### *vi-undo* (*vi* only)

Undo the last change. *vi-undo* is unreliable, unfortunately.

#### *vi-zero* (*vi* only)

Move the cursor to the beginning of the line. See also *beginning-of-line*, which in *vi* mode moves the cursor to the first non-whitespace character.

#### *which-command*

Runs *which* for the first word of the current line.

*yank*

Yank the contents of the cut buffer into the command line at the cursor position. The cut buffer contents remain unchanged.

# *Terminal Control Commands*

The terminal control commands (*tty-dsusp*, *tty-flush-output*, *tty-sigintr*, *tty-sigquit*, *tty-sigtsusp*, *tty-startoutput*, and *tty-stop-output*) are by default bound to characters that are commonly used for the corresponding terminal driver control functions. For instance, CTRL-C is often used for the terminal driver intr function, so CTRL-C is bound to *tty-sigintr*. If you want to use different characters for terminal control functions, you should make the change using both *stty* and *bindkey* so that the terminal driver and the command editor both know about the change. For instance, if you want to use CTRL-T as the intr character, issue both these commands:

stty intr ^t (in  $\tilde{z}/login$ ) bindkey ˆt tty-sigintr (in *˜/.cshrc*)

# *Command Editor Default Bindings*

This section lists the default bindings for both *emacs* and *vi* editing modes. For *vi* mode, bindings are listed separately for insert mode and command mode. In *vi* command mode, bindings from the alternate key map are used.

CTRL-X means to hold down the CTRL (control) key as you type X. META-X means to hold down the META key as you type  $X$ . ESC  $X$  means to type ESC, then  $X$  (two characters).

In general, when  $META-X$  is bound to a given command, ESC X is bound to the same command, for keyboards that have no META key.

The character names in the first column below are used in the binding lists that follow. Each name is equivalent to the corresponding control character in the right column.

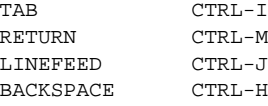

Most single character sequences not shown in the lists below are bound to *self-insert-char*. However, if you type a character and it does nothing, then most likely it's unbound (i.e., bound to *undefined-key*).

Some commands are bound to multiple key sequences. For such commands, the sequences are shown separated by commas.

# *Default Bindings—emacs mode*

To repeat a command n times in *emacs* mode, precede it with ESC n, e.g., ESC 3 ESC d to delete three words.

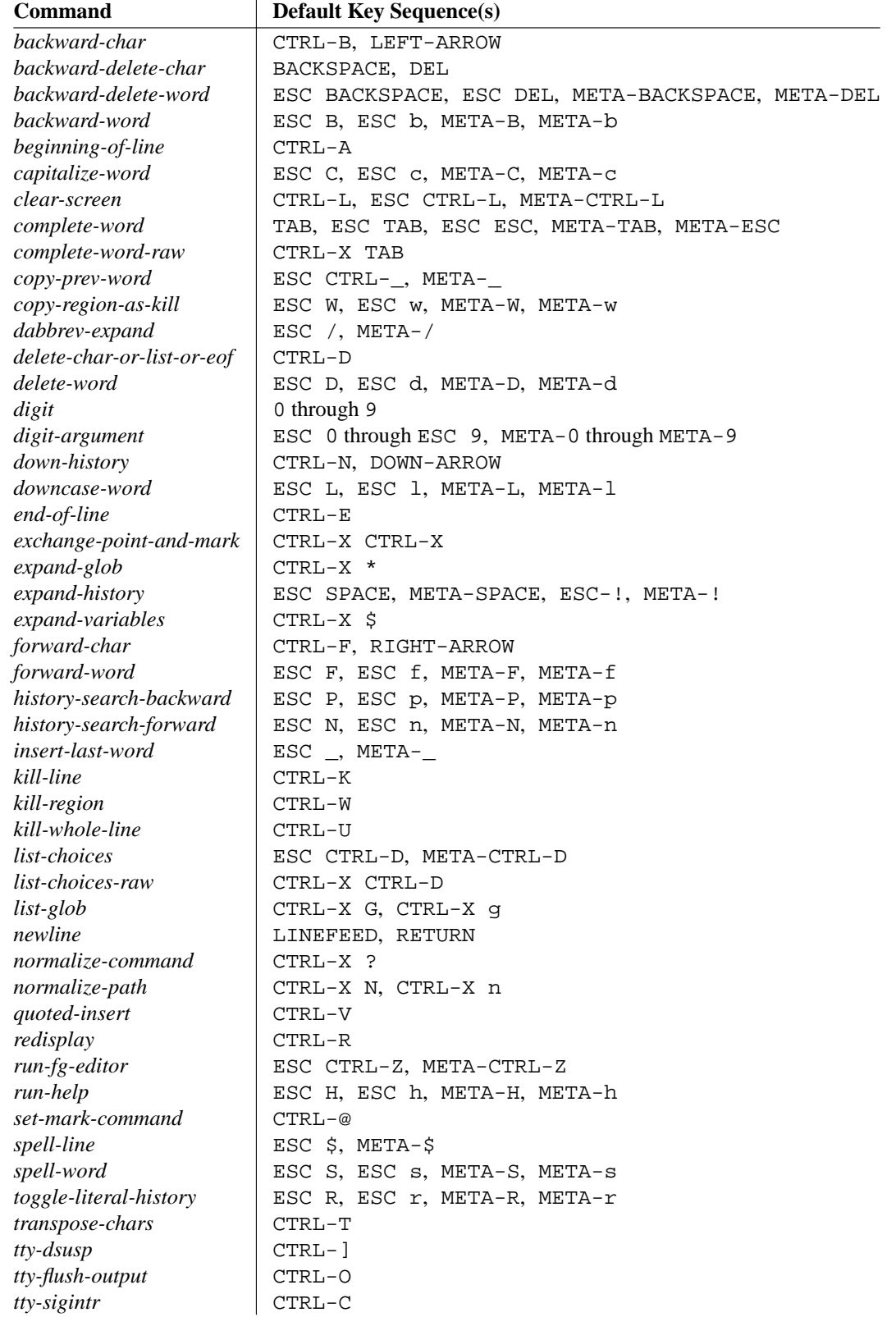

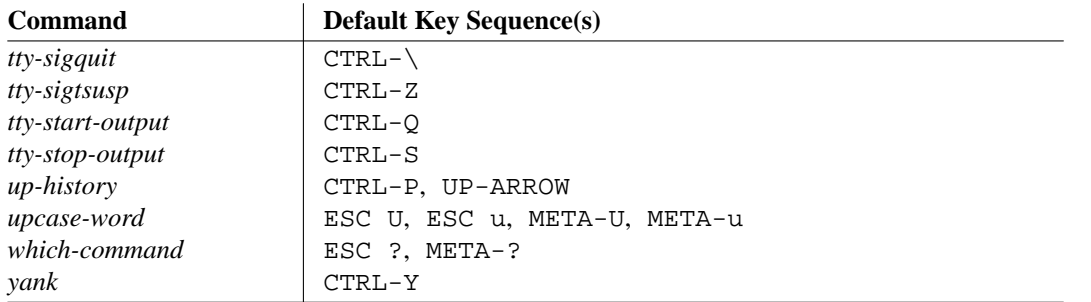

# *Default Bindings—vi mode*

The arrow keys allow movement up or down in the history list, or back and forth in the current line, but be aw are that if your arrow keys send out key sequences beginning with ESC (as is typical), you will be in command mode after using them.

## *Insert mode bindings*

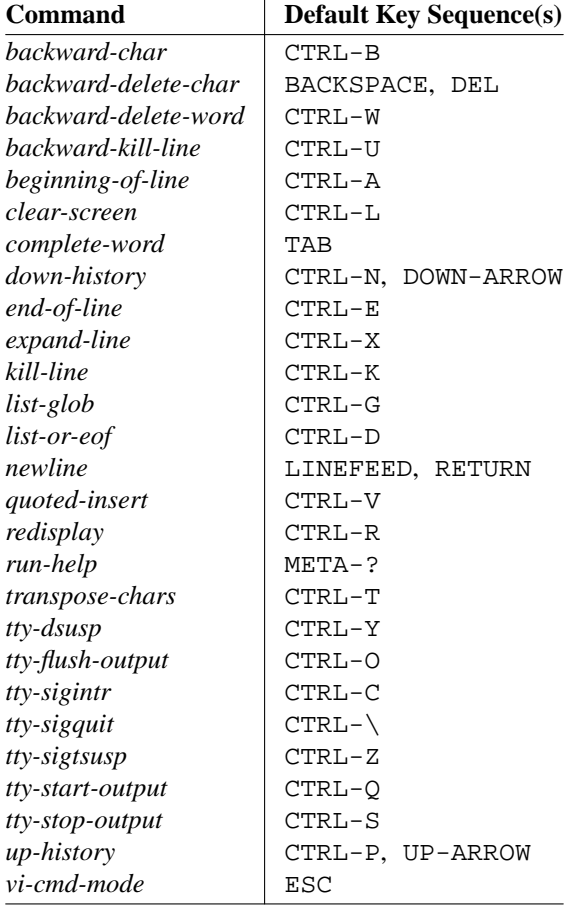

# *Command mode bindings*

You cannot repeat a command in *vi* insert mode. In *vi* command mode, many of the commands may be repeated by typing the repeat count before the command, e.g., 3dw to delete three words.

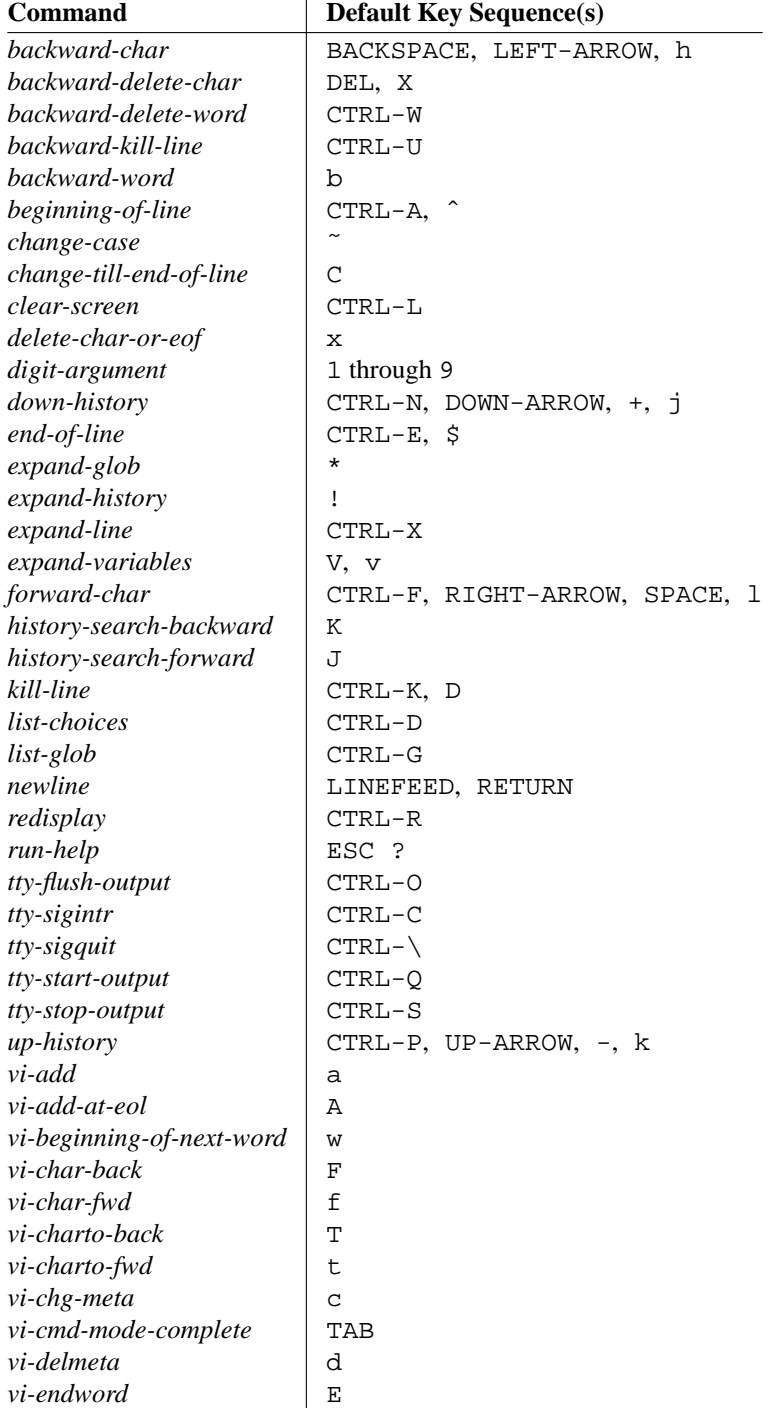

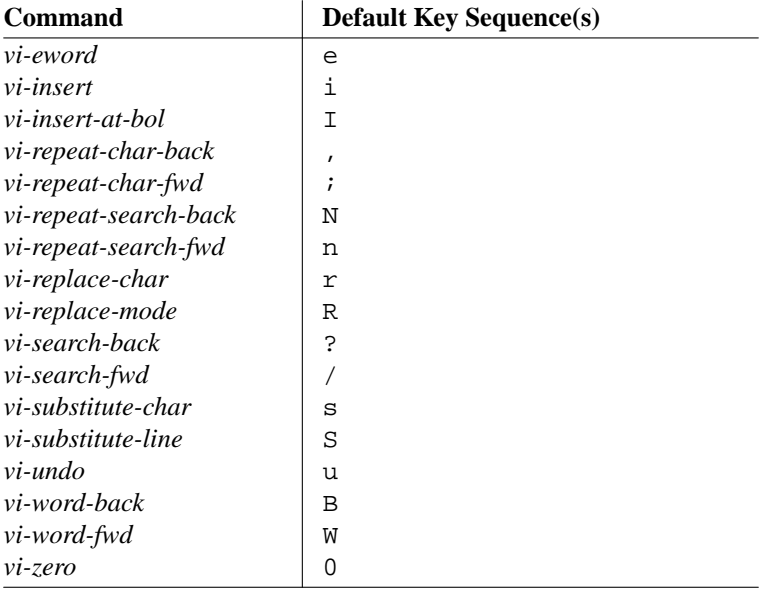